## **How to whitelist an email address with Outlook**

Add the **email address** that is sending you email (eg [support@onlinegroups.net](mailto:support@onlinegroups.net)) to your [Outlook.com](https://Outlook.com) Contacts. [Outlook.com](https://Outlook.com) will usually deliver email from addresses that are in your Contacts.

## Add the address to your safe senders

- 1. Click the cog icon in the top-right corner and then **More mail settings**
- 2. Select **Safe and blocked senders** and then **Safe senders**
- 3. Add add the **domain** of the email you want to whitelist to the list of **Safe senders**
- 4. Return to **Safe and blocked senders** and then select **Safe mailing lists**
- 5. Add the **email address** of the group [you wa](http://onlinegroups.net/blog/2014/02/17/mailing-list-managers-listservs/)nt to whitelist to the list of **Safe mailing lists**

To whitelist all email from a domain, add the domain to the list of safe senders

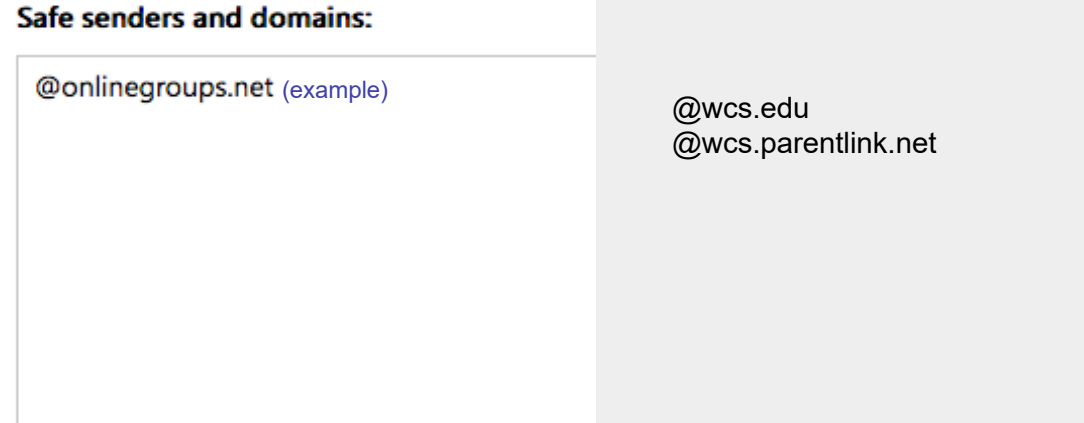

To whitelist an online group, add the group address to the list of safe mailing lists

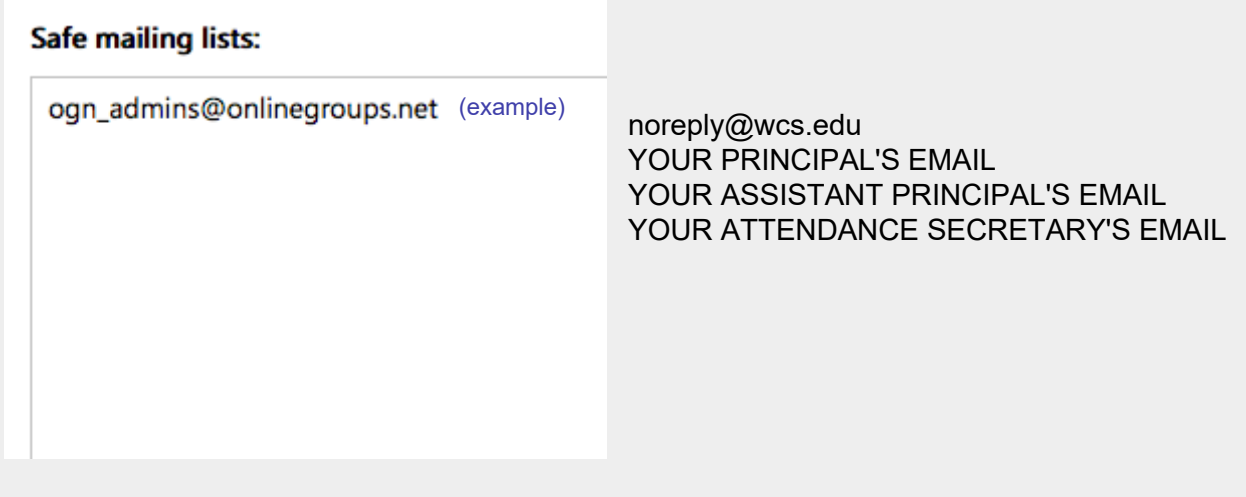